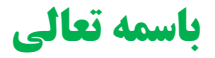

درخواست امريه ر<br>طرح سربازي - هجرت) ŕ راهنماي جامع

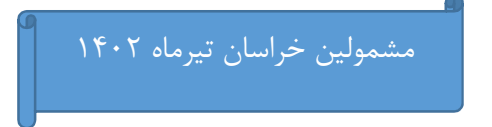

### فصل اول: ثبت درخواست امريه

بخش اول: ثبت نام در پورتال حوزه علميه خراسان

 به اطلاع ميرساند، طلاب حوزه علميه خراسان براي ثبت درخواست در سامانه پيشخوان حوزههاي علميه، بايد ابتدا درخواست خود را در پورتال طلبگي حوزه علميه خراسان(طلوع) ثبت كرده و لينك ثبتنام در پيشخوان را دريافت كنند.

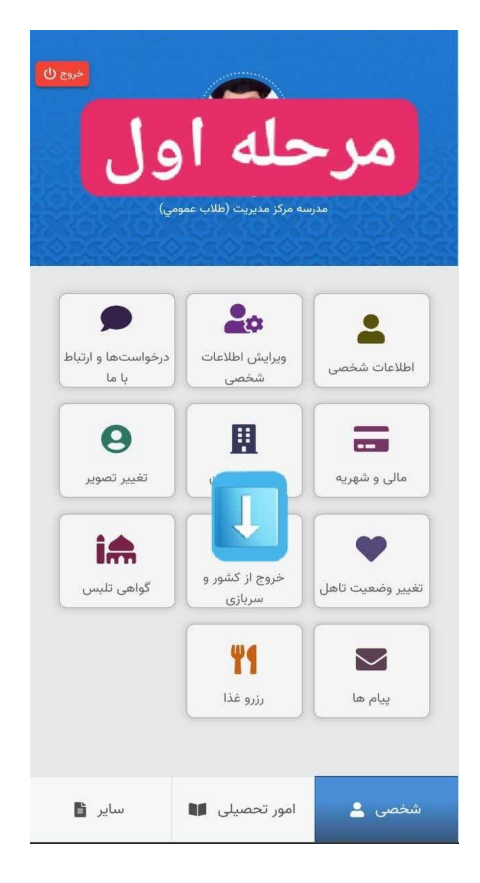

مرحله اول

ورود به پورتال طلبگي و انتخاب گزينه "خروج از كشور و سربازي"

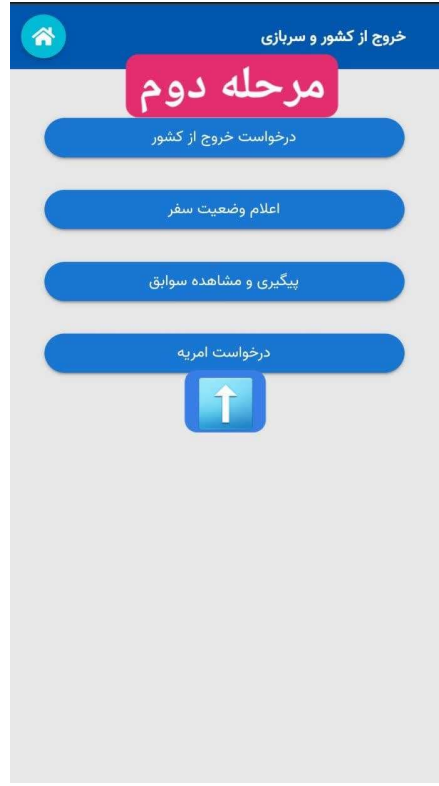

# مرحله دوم

انتخاب گزينه "درخواست امريه"

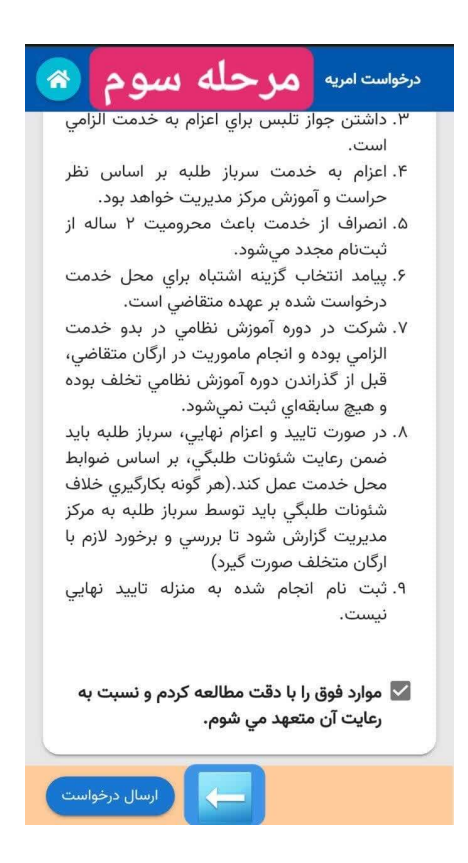

مرحله سوم

مطالعه تذكرات و تعهدات و در نهايت گزينه

#### "ارسال درخواست"

بعد از انتخاب گزينه "ارسال درخواست" لينك ثبتنام در پيشخوان حوزههاي علميه، ارسال ميشود.

#### بخش دوم: ثبت نام در پيشخوان حوزههاي علميه

 متقاضي بعد از انجام مراحل بخش اول، بايد بر اساس اطلاعاتي كه در ادامه ارائه ميشود، نسبت به ثبت درخواست خود در سامانه پيشخوان حوزههاي علميه اقدام كند.(آدرس اينترنتي پيشخوان ( http://login.ismc.ir علميه حوزههاي

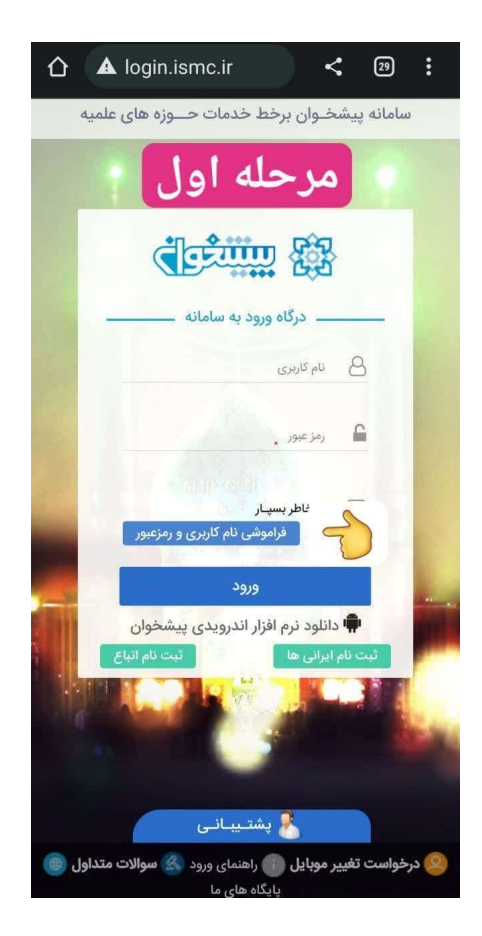

### مرحله اول

## "ورود نام كاربري و رمز عبور"

نام كاربري و رمز عبور را از طريق انتخاب گزينه "فراموشي نام كاربري و رمز عبور" دريافت كنيد.

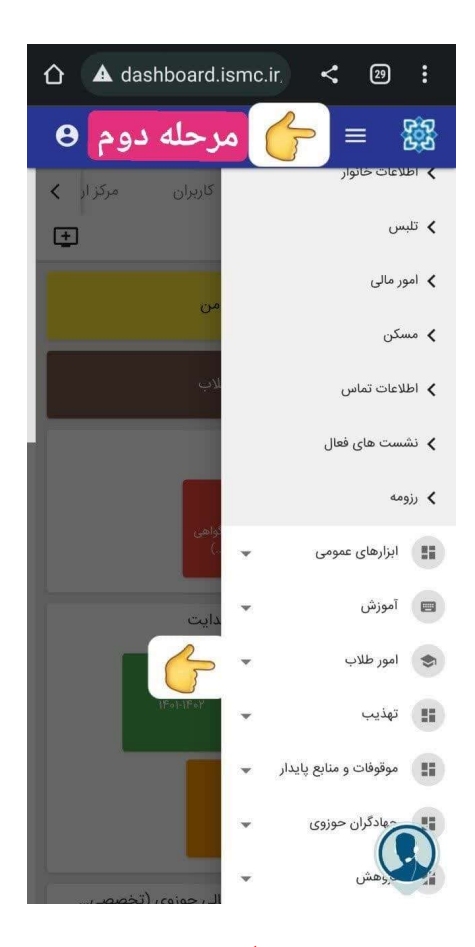

مرحله دوم

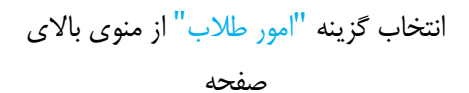

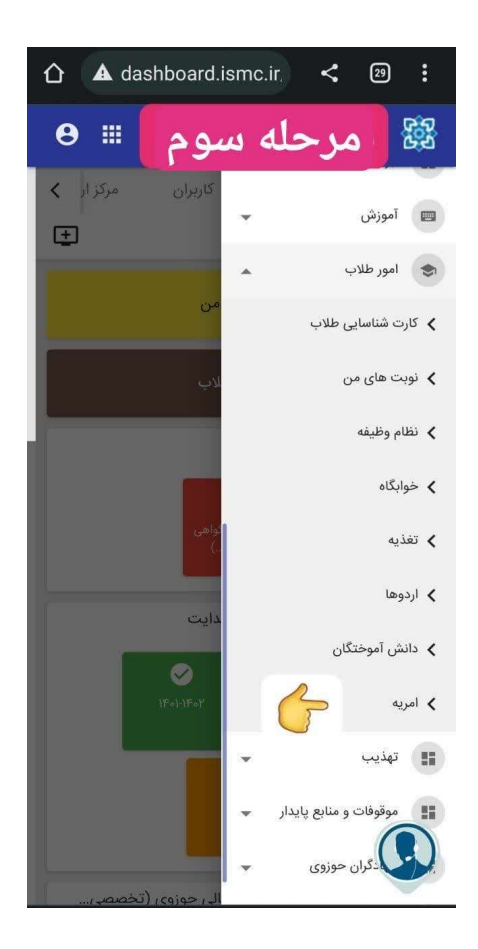

مرحله سوم

انتخاب گزينه امريه از زيرمنوي امور طلاب

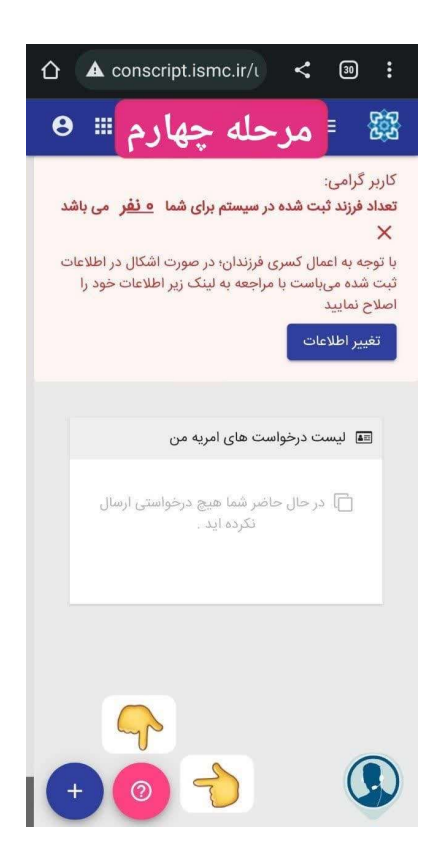

مرحله چهارم

در اين بخش ، بايد از قسمتي كه با علامت سوال مشخص شده "ويدئو راهنماي ثبت نام" را مشاهده كنيد و مراحل ثبتنام را بر اساس آن انجام دهيد.

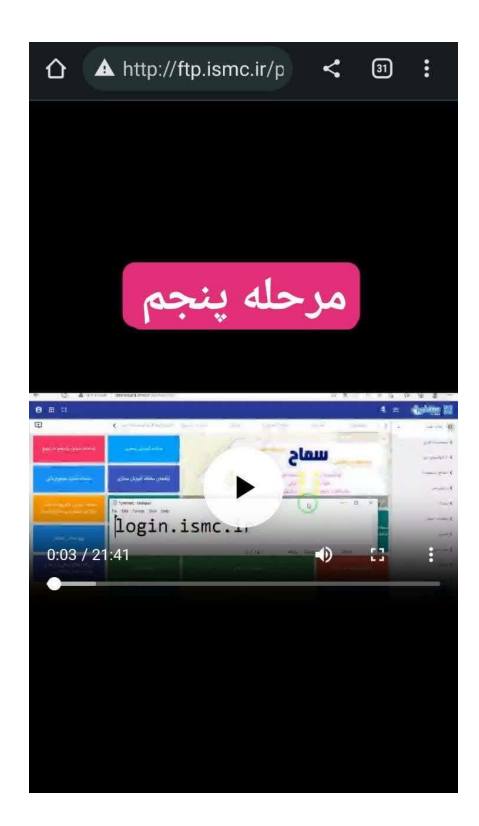

مرحله پنجم

مشاهده ويدئو آموزش ثبت نام

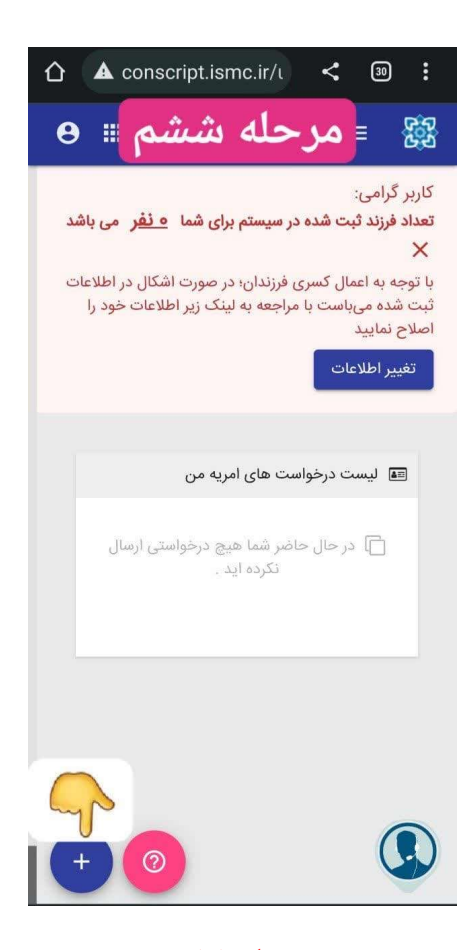

مرحله ششم

با انتخاب آيكون + ثبتنام خود را انجام دهيد. توجه: هنگام ثبت نام، دوره را برابر با "طرح كرامت ١٤٠٢" انتخاب نماييد.

## فصل دوم: تاييد ارگان و مراجعه به مركز

در اين مرحله بعد از تاييد ارگان(مطابق تصوير پايين) طلاب متقاضي بايد براي دريافت نامه ارتقاء تحصيلي و ثبت مدارج علمي در پليس + ١٠ به مركز مديريت مراجعه كنند.

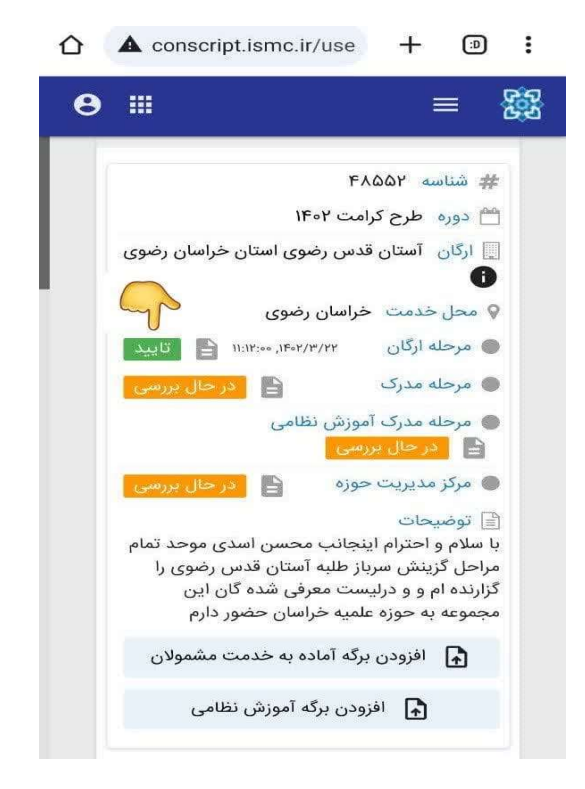

تذكر: در اين مرحله قبل از صدور نامه ارتقاء تحصيلي، صلاحيت طلاب متقاضي بررسي شده و در صورت تاييد حراست، آموزش و فرهنگي مركز مديريت ادامه فرايند انجام شده و در صورت عدم تاييد توانمندي متقاضي فرايند در همين مرحله متوقف شده و موضوع اعزام منتفي است.

### فصل سوم: دريافت نامه فعالسازي اعزام

بعد از دريافت جواب نامه ارتقاء تحصيلي از پليس + ١٠ ، مطابق تصاوير زير نامه فعالسازي اعزام جهت ارائه به معاونت وظيفه عمومي را دريافت كنيد.

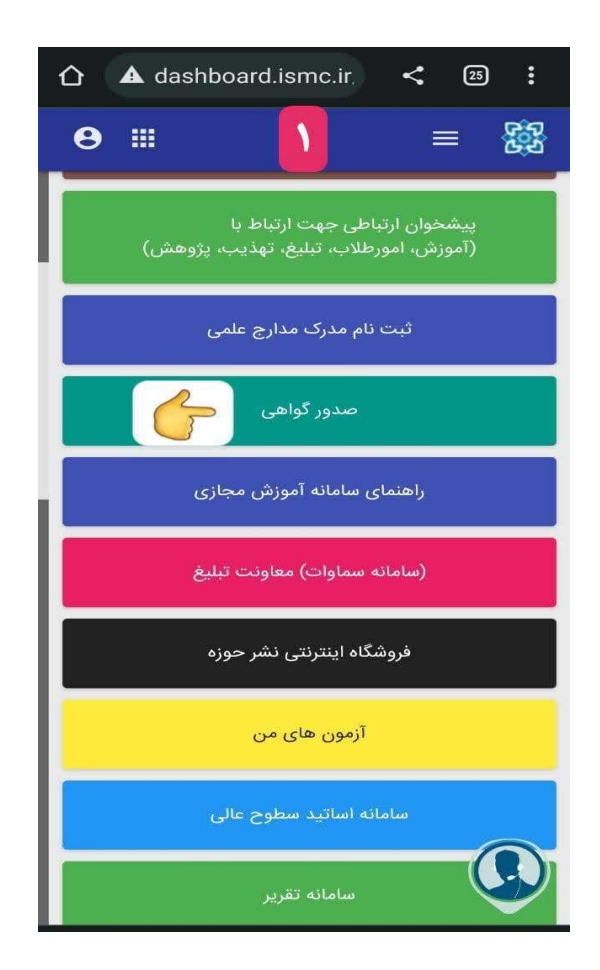

.١ مراجعه به سامانه پيشخوان حوزههاي علميه و انتخاب گزينه "صدور گواهي"

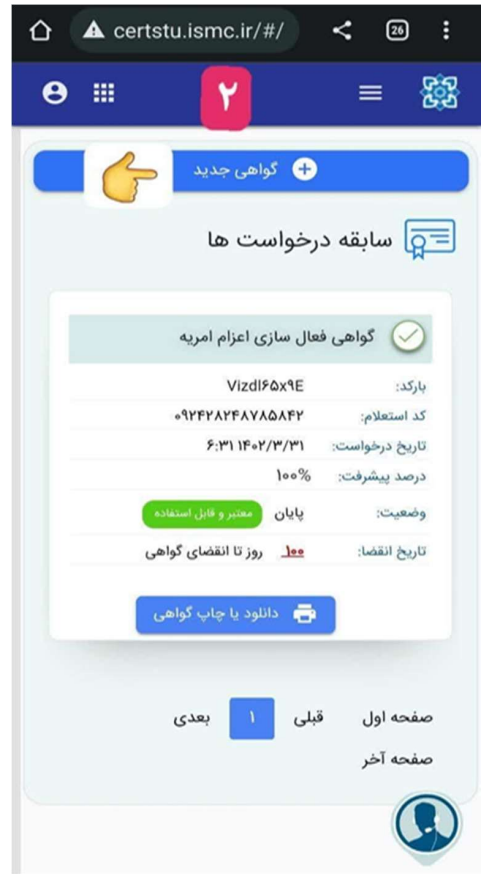

.<br>٢. انتخاب گزينه "گواهي جديد"

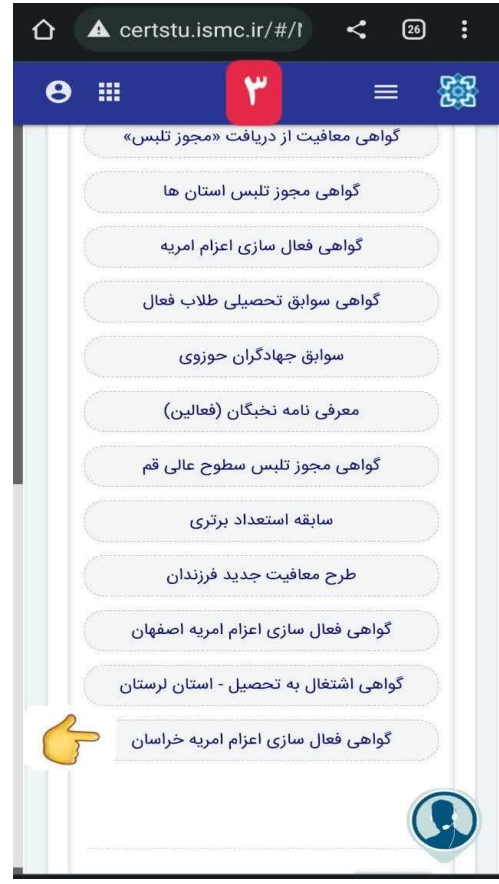

.٣ انتخاب لينك

"گواهي فعالسازي اعزام امريه خراسان"

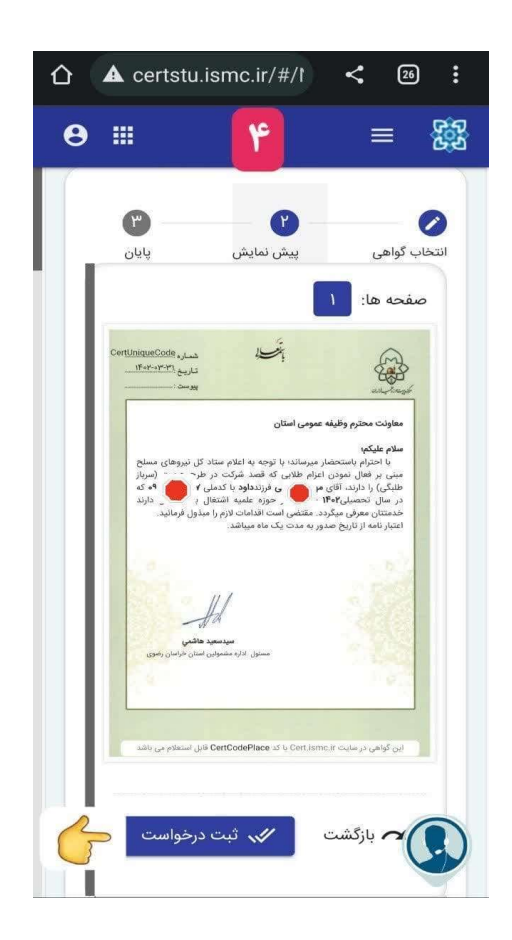

.٤ انتخاب گزينه

"ثبت درخواست" و دريافت پرينت نامه

 .٥ پرينت نامه، به اداره تحصيلي معاونت وظيفه عمومي استان ارائه شود.(بعد از ٢٤ ساعت جهت دريافت برگه آماده به خدمت به پليس + ١٠ مراجعه شود)

 توجه: مراحل فوق(دريافت نامه فعالسازي اعزام)، بعد از دريافت جواب ثبت ارتقاء تحصيلي از پليس + ١٠ ، انجام ميشود.

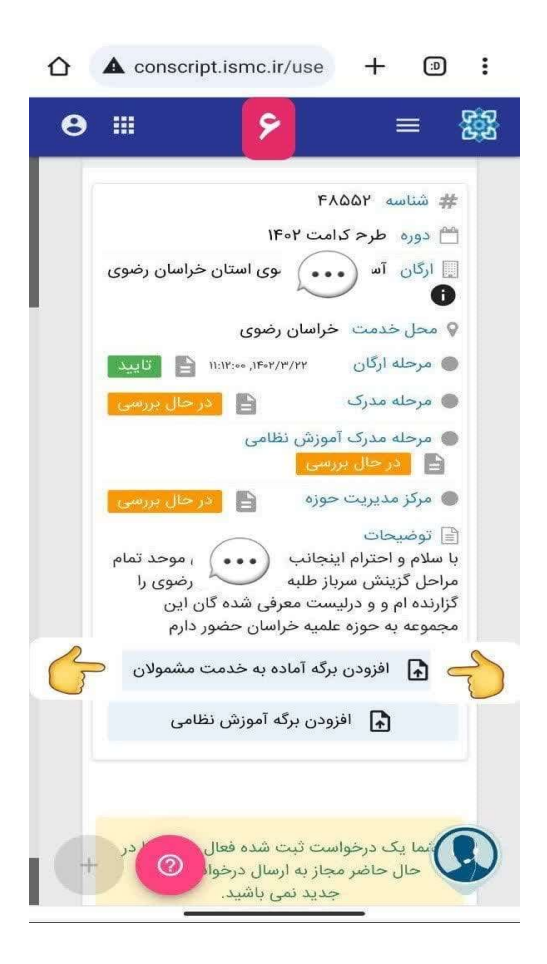

#### .٦ بارگذاري برگه آماده به خدمت

"بارگذاري برگه اعزام در قسمت مشخص شده در تصوير"

#### نمونه برگه اعزام

خدنت دفىغەمموي، خدنت داخا مقدى است كە در تىگ دىسلم درمف اول نماز ۋى مات دكتور قرار دارد. mescito ATVIOOV UN  $.11$ سربازان به ادن خداوند، دژمردم، زینت زمانداران، مایه عزت دین و<br>اسنیت اند و کار مردم جزیه آمان اسوار می شود (ام علی علیه السام) ر<br>ىرك آمادە بەخدىت مشمولان خدمت دغىيفە <sup>عموم</sup>ى .<br>جناب آقا ، هادي به شماره  $\blacksquare$ اعتبار این برگه تا تاریخ: ١٢٠٠/٠٧/٠١ با سلام پیرو درخواست شماره ۰۰۰۰۴۲۷۱۲ مورخه ۱۴۰۰/۰۵/۱۷ جنابعالی مبنی بر آمادگی در جهت دفاع از استقلال و تمامیت ارضی و نظام جمهوری اسلامی ایران و ایجاد و ارتقاء امنیت در کشور و انجام خدمت وظیفه عمومی، .<br>بدینوسیله تاریخ اعزام شما ۰۰/۰۷/۰۱ تعیین گردیده است. .<br>ضروری است آمادگی لازم به گونه ای کسب گردد تا در موعد مقرر در محل آموزشی که متعاقباً تعیین و اعلام .<br>میگردد حضور یابید ضمنا مدرک تحصیلی شما حوزوی سطح ۳(فارغ التحصیل(قبول) ازحوزوی سطح ۳) و وضعیت تاهل متأهل ثبت گردیده است. .<br>محسوب شده و به مدت ۱۸۰ روز در ضمن جنابعالی به دلیل عدم م<mark>جرفي در مهلت یا موعد مقرر، مشمول غلی</mark>  $|1 - 18|$ ن<br>ناگان دغینه موی ناما<br><del>پهلوک تحدیری</del> **A1111A**  $\frac{1}{2}$  $\overline{\mathbf{C}}$ تذکر:<br>زمان و معلی جاجعه شما صوفا از طویق برگه اعلام محل مواجعه تعیین خواهدشد لذا ضووری است ،حداقل یک<br>هفته قبل از تاریخ ذکر شده در این برگ جهت دریافت معرفی نامه به یکی از دفاتر خدمات الکتورنیک انتظامی<br>(یلمیس+۱۰) مواجعه نما ارتباط با سازمان وظيفه عمومي ناجا: .<br>شماره پیامک : ۱۱۰۲۰۶۰۱۰ تلفن گويا :٩۶۴٨٠ كانال خبردار(سروش) :@vazifeh\_ir@ كانال خبر سربازی (سروش) : Mabaresarbazi@ .<br>آدرس سایت : W**WsJeaffe.police.ir ، از این اسپ**اد ، سازمان وظیله عمومی تاجا<br>تلفن کویا : ۱۳۹۸ ، ایپانک ، ۱۳۹۸ ، ایپانک ، ۱۳۹۸ ، منترول پستی : ۱۳۹۱-۱۳۱۵<br>پست الکترونیکی ، khedmst\_moghaddas@police.ir

اعزام به دوره آموزش نظامي بر اساس تاريخ اعزام درج شده در برگه آماده به خدمت صورت ميگيرد. در صورت ايجاد ظرفيت خاص، شرايط شركت در دوره آموزش رزم مقدماتي، در كانال مشمولين خراسان در پيامرسان ايتا اطلاعرساني ميشود.

#### فصل چهارم: بارگذاري گواهينامه رزم مقدماتي

بعد از شركت در دوره آموزش نظامي و دريافت گواهينامه پايان دوره رزم مقدماتي، بايد گواهينامه دريافت شده مطابق تصوير زير در قسمت مشخص شده با كيفيت خوب بارگذاري شود.

 $+$ 

 $\bigcap$ 

 $\curvearrowright$ 

 $\ddot{\cdot}$  $\triangle$  conscript.ismc.ir/use 鹩 A ₩  $\equiv$ # شناسه ۴۸۵۵۲ <sup>044</sup> دوره **طرح کرامت ۱۴۰۲**  $\bullet$ <mark>√ محل خدمت خراسان رضوی</mark> **گ مرحله مدرک** <mark>ے در حال بررسی</mark> ∫ **ی مرحله مدرک آموزش نظامی** <mark>ٰ اِ در حال بررسی</mark> ∫ **ک** مرکز مدیریت حوزه ∄ توضيحات با سلام و احترام اینجانب محسن اسدی موحد تمام مراحل گزینش سرباز طلبه آستان قدس رضوی را گزارنده ام و و درلیست معرفی شده گان این مجموعه به حوزه علمیه خراسان حضور دارم **[4]** افزودن برگه آماده به خدمت مشمولان • افزودن برگه آموزش نظامی

#### نمونه گواهينامه آموزش رزم مقدماتي(نظامي)

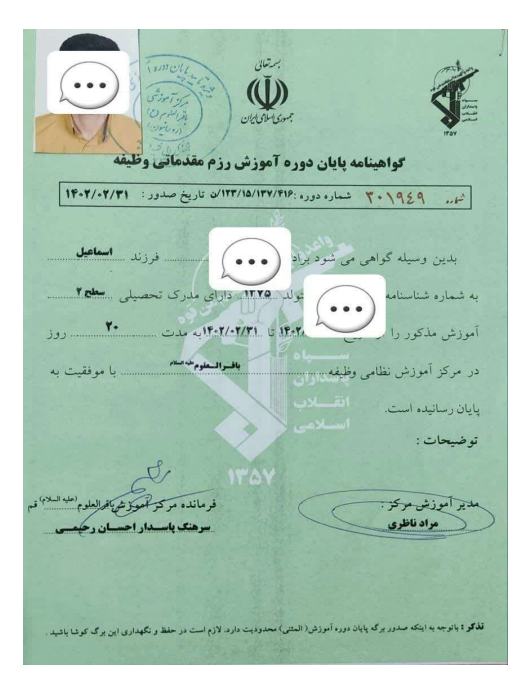

### فصل پنجم: تاييد مركز مديريت

بعد از بارگذاري گواهينامه پايان دوره آموزش رزم مقدماتي، نوبت به تاييد نهايي مركز مديريت ميرسد.

با تاييد مركز مديريت در واقع سرباز طلبه به ارگان درخواستدهنده معرفي شده و بايد در محل خدمت حاضر شود.